# SMART Podium™ 500 series interactive pen display with SMART Notebook™ software Getting started

# **Overview**

Using your SMART Podium™ interactive pen display with SMART Notebook™ collaborative learning software, you can write, draw and capture digital ink notes. You can also use the illuminated buttons on the interactive pen display and the tethered pen to click objects on the screen and operate your computer.

## g **To write digital ink in SMART Notebook software**

Press Pens **Pens** in the toolbar, select a line type, and then write or draw digital ink using the tethered pen.

# **T** TIP

SMART Notebook software has a variety of writing and drawing tools for creating lessons and presentations. See the SMART Notebook software online Help for more information.

# g **To write digital ink over your desktop and applications**

1. Press a **Pen Color** button on your interactive pen display.

A transparent layer appears over your desktop.

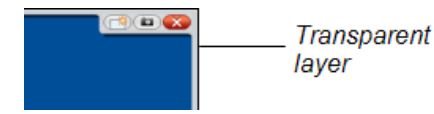

2. Write or draw digital ink across the screen using the tethered pen.

Extraordinary made simple<sup>™</sup>

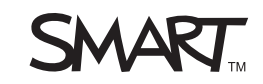

SMART Podium 500 series interactive pen display with SMART Notebook software

#### g **To capture your notes**

Press Capture **in the illuminated button panel**, and then select one of the following options.

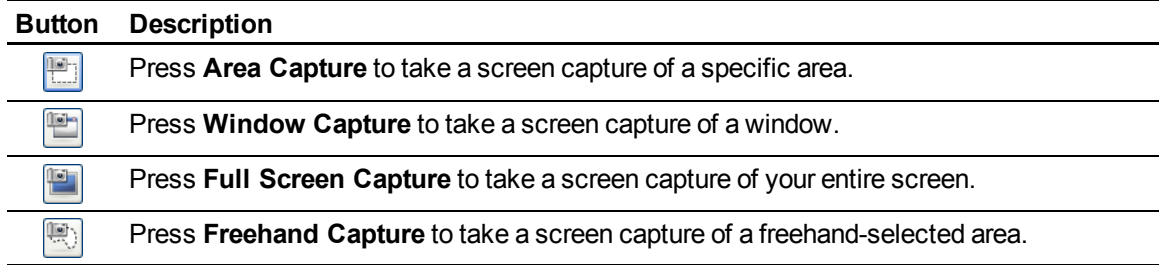

Each screen capture appears on a page in your SMART Notebook file.

## g **To control your computer**

Use the illuminated buttons and the tethered pen to perform the following actions.

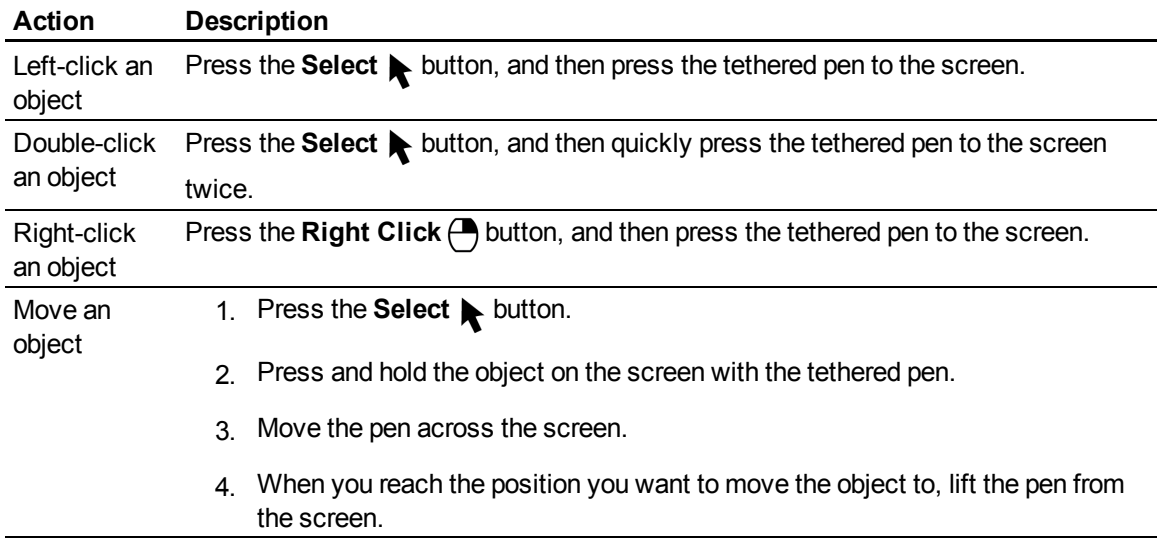

[smarttech.com/support](http://www.smarttech.com/support)

[smarttech.com/contactsupport](http://www.smarttech.com/contactsupport)

<sup>© 2011</sup> SMART Technologies ULC. All rights reserved. SMART Board, SMART Podium, SMART Notebook, smarttech, the SMART logo and all SMART taglines are<br>trademarks or registered trademarks of SMART Technologies ULC in the U.S.